Primeiro passo: acesso o site [www.lindoiadosul.sc.gov.br](http://www.lindoiadosul.sc.gov.br/) >> clique na opção Transparencia Publica conforme demonstrado na figura abaixo:

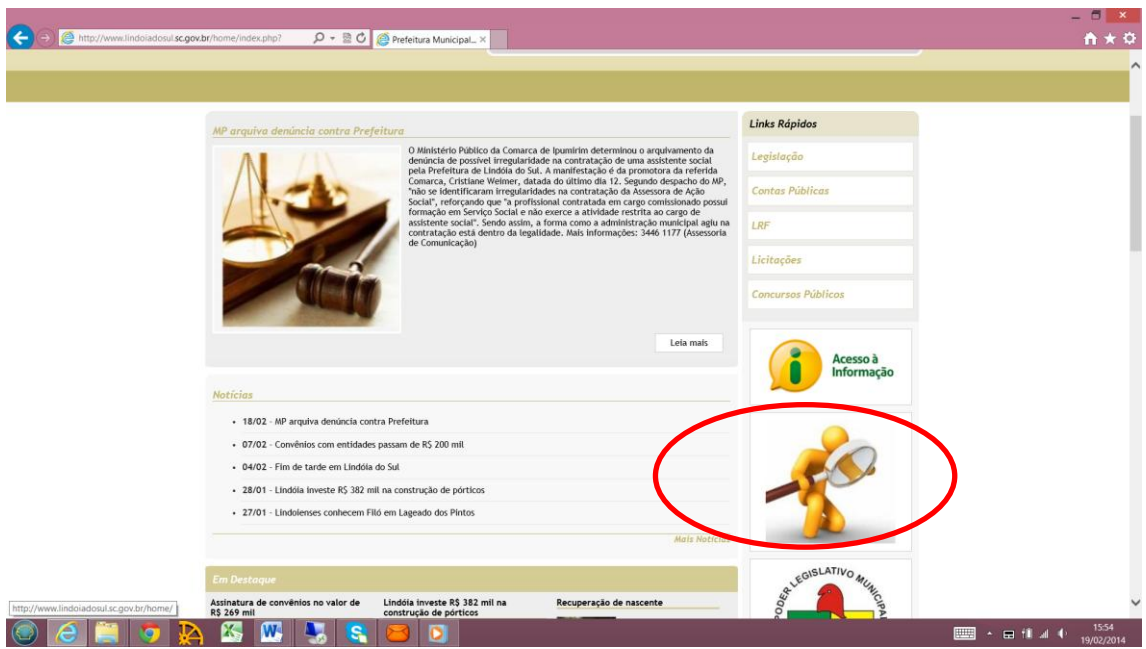

A tela que se abrirá selecione a opção: Despesas

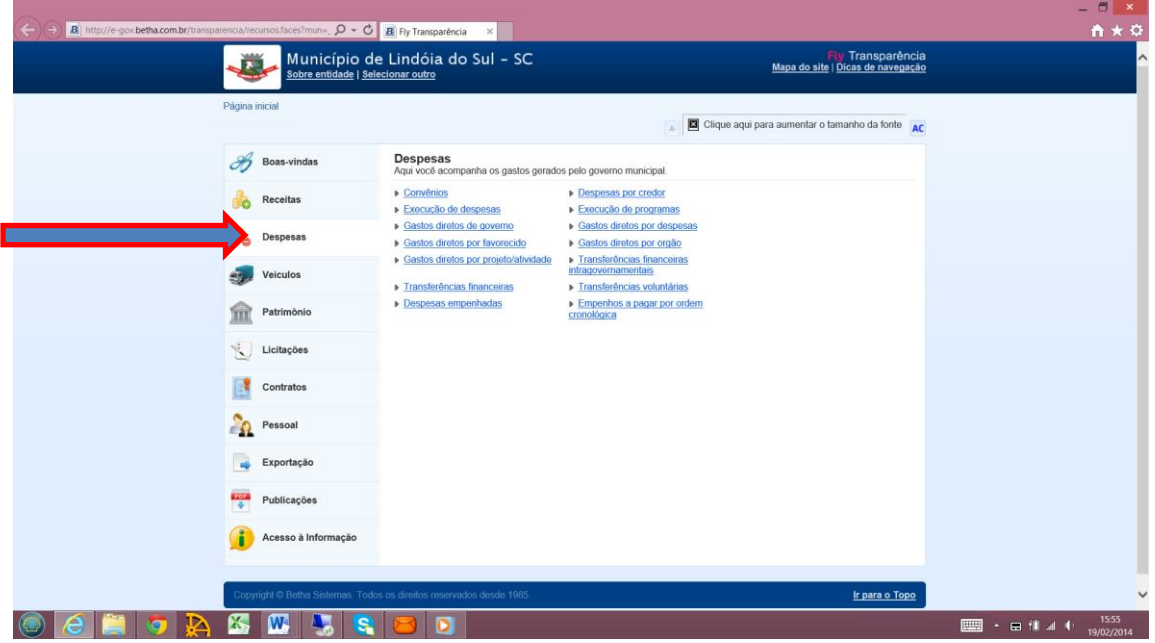

Selecione a sub opção "Gastos diretos por órgãos, pois a Camara Municipal de Vereadores por não ter autonomia orçamentária e financeira as despesas são registradas como um Órgão Orçamentário dentro da Prefeitura

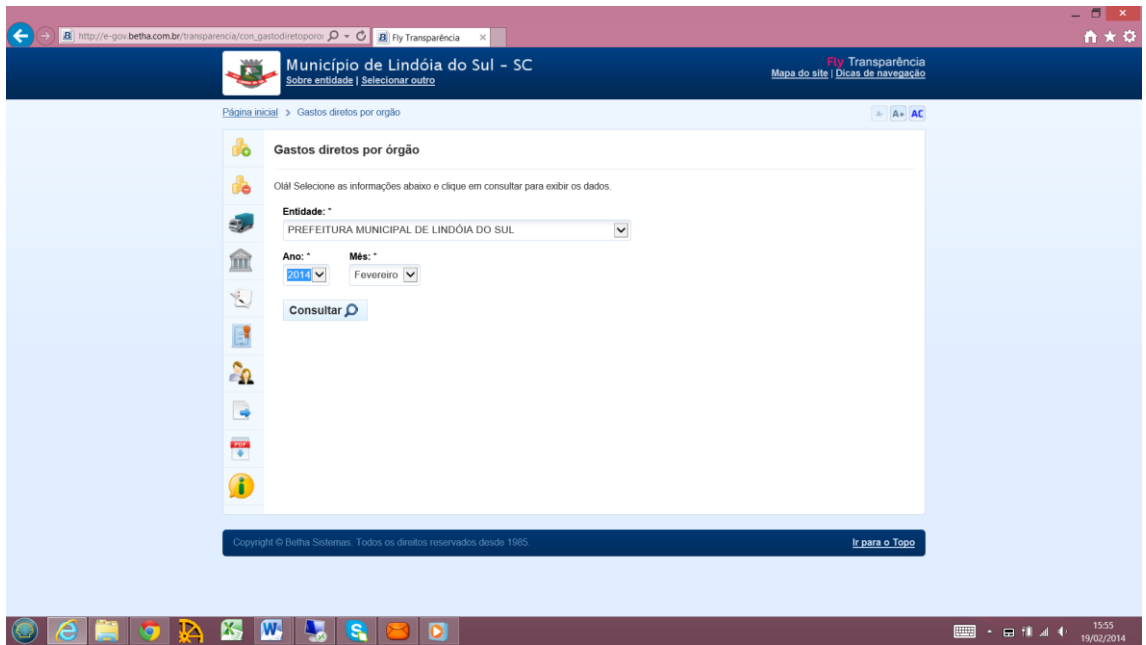

Clique em consultar na entidade Prefeitura Municipal: a tela que se seguira é demonstrada na tela abaixo:

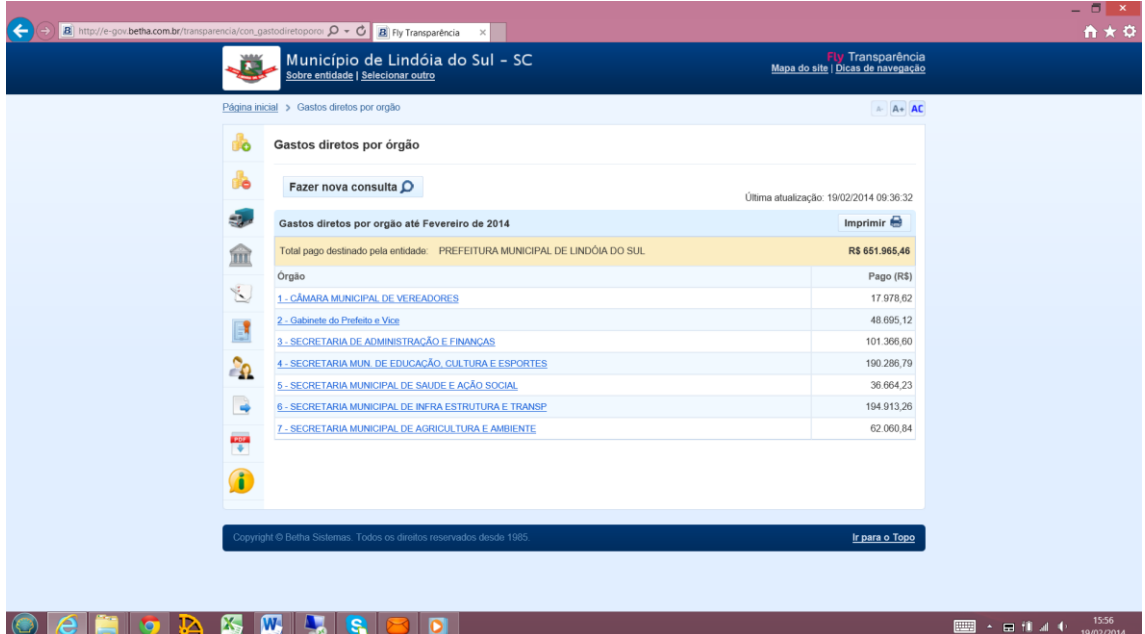